# **Leltár**

### **Leltár tipusok**

Menüből választhatóan

- **Vak leltár** Nem látja a raktáron lévő mennyiséget, nem befolyásolja ez az adat a számolásban.
- **Tükör leltár** Látja a raktáron lévő mennyiséget, és így azt ellenőrzi, hogy jó-e.

# **Leltár folyamata**

#### **Leltárívek rögzítése**

Az első leltárív rögzítésekor az adott raktár leltározása elkezdődik

A leltár portálon a leltár folyamata ellenőrizhető.

#### **Leltár lezárása**

A rögzített leltárív(ek) alapján elkérszül a leltár lezárása. Nem visszafordítható lépés.

#### **Raktár korrekciója**

Az eltéréseket (többlet hiány) lehet felhasználni a [Raktár korrekció](https://doc.evir.hu/doku.php/spec:raktar_korrekcio) műveletben.

Ez a felhasználás kellene, hogy archiválja a leltár eseményt **KEIX Me!** 

#### **Leltár archiválása**

Ha nem az előzően leírt raktár korrekciót használja, akkor kézzel is archiválhatja a lezárt leltár esemény.

## **Leltár állapotok**

A raktárak egymástól függetlenül leltározhatóak.

- 1. Normál működésmód
	- 1. Normál műveletek…
	- 2. Lehet leltározást kezdeni
- 2. Leltározás alatt
	- 1. Folytatható a leltározás
	- 2. Lezárható a leltározás
- 3. Leltár lezárva
	- 1. Raktár korrekció elvégezhető
	- 2. Archíválható a befejezett leltározás.

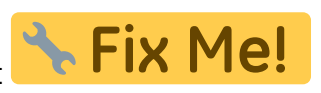

### **Teljesen kiürült raktár esete**

Tegyük fel, hogy a nyilvántartás szerint egy raktárban vannak termékek.

Jelenleg nem lehet olyan leltárívet rögzíteni, amelyiken nincsen tétel, így nem bizonylatolható az az eset, amikor a leltár szerint a raktárból minden hiányzik.

Ennek ellenére a [Raktár korrekcióv](https://doc.evir.hu/doku.php/spec:raktar_korrekcio)al kezelhető ez a fogyás.

From: <https://doc.evir.hu/> - **eVIR tudásbázis**

Permanent link: **<https://doc.evir.hu/doku.php/spec:leltar?rev=1573785534>**

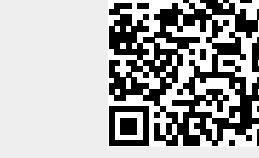

Last update: **2019/11/15 03:38**